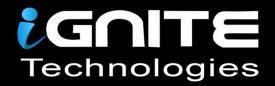

# CREDENTIAL DUMPING

B2ubAl0pOPnnmQ1sZH n8IRRCgb7yJZOQ4eXJtPj1FKsy6 **INvywLT**K OZC8UamuCKxl9cRPwXfOkRhHh6rwoK v5kqjpWN ZSJVwfA9 EDxQbTTZidiQxpA3FLicgntG8ZfuHdnDWg8w sH73OPcy2 qWV4J2ymxcN WqnA93TSskasKJtP3KTCOs9vYYIQEU4C8Gkmfq gf 9Adp6FjCbjb 6WwNIURZZ7iY29e hQabFIE4jXIOS3UIK AtgltKMdFtzLbgmz0UnlyQDSMHCwk1S33575Ppal2 CMP2VBWlsl1Xgq4Akj1 YCHu34Lv0br6vpkeuR1GFtRyXojm4LZMY6Avr25u6y QzA6lC9snNQvzbWXm 3ay4VkBBqlezNEVRiAqNzAAJEP9jPtvHOesb3nHl8EBy nnGGERTaOWYMzF FMHUPsgBfFujfUp7e mYxfyiV7HsBHeWTsI 8VqeGHjpVD5aGGISX47Y9k8NLmNg0nCXzyjTABt92ye JMs2bjmTDGGQswa Z5ETN5 2k4W6bsXZCOK12XHNJotvuaSV2Ke7b8HM4d2MK92 NxqgyA 8RZKpqVzncMGxLWyOqKTCysRZ4DdKiti5452GLwdflLA oDWbYkfZHILAYuDfclotMjkOKgLPsLjwjwix9K8Jd15pO 3II8ci2vAvlKJIVJaLYgDRk6zdTRPbXki8X4Bx1TTBiyNg wzXW0AOFT3bYseLPhu4A1w3V2ZsZyhLFe6Tji3jC60 EJEgXKIA2p1fqL8ysNgXBQewfDumaM6eE w4vj V ZZjkG**HID**n Ksm **mPTI** fG9C XhM<sup>k</sup> MZvd smSEA6hN8yEft/ bUu! mguVBWeE8 Caop8DsKkV0 ZgR9I6V **IUIDbI3**K 5uHv QQTpjspL7I26TJjJQAC U3txgjM7sZ6ESeQrCK UC4p as397W94CmOjhmZr1 5pls5cQSL6JjxbbTffy tQVbq4QABp08Z4f97Vu 2ubAl0pOPnnmQ1sZH oP67kpw50t1PPqiUhGJmS NdZSjBG1xMaNiBh8xMbzoiMm3MaJ3c5rX RRCgb7yJZOQ4eXJtPj1FK uCKxl9cRPwXfOkRhHh 3oQzonJ5ad6aDk7i4qtSi0 4mLINvywLTK1sTQiK3K5fS S2v5kgipWNXZNKZI DFZSJVwfA90C2k6Lwz8o pA3FLicantG8ZfuHd H73OPcyZMU WV4J2ymxcNK76E 3KTCOs9vYYIQ dp6FjCbjbw **QDSMHC**w RZZ7iY2 FtRyXoj

# INTERNAL MONOLOGUE

WWW.HACKINGARTICLES.IN

# **Contents**

| Introduction                   | 3 |
|--------------------------------|---|
| Exploitation                   | 3 |
| PowerShell Empire Exploitation | 4 |
| Decryption of Hash             | 4 |
| Conclusion                     | Δ |

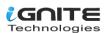

#### Introduction

While performing Red Team Operations, it is possible to come across a scenario where the attacker cannot use Mimikatz. This could be because almost all the antivirus or malware software will detect the presence of Mimikatz as soon as it lands on the target machine. This is the scenario where an attacker can perform Internal Monologue Attack. To perform this, attack, a tool was required that was developed by Elad Shamir of Missing Link Security.

Being in touch with the Windows Security Mechanism, you will be familiar with NetNTLM. It is a challenge response-based protocol that is used wherever Windows cannot apply Kerberos-based Authentication. In this method, the server sends an 8-byte challenge with the NTLM hash as the key to the user. The hash is an MD4 hash of the user's password. There are two versions of NetNTLM. Both are vulnerable. Version 1 of the NetNTLM has introduced quite a while ago and it is disabled by default currently.

In a general sense, the downgrade attack was performed on the Mimikatz itself. After the exploitation of the target machine, The attacker then, either using Mimikatz or manually, can edit registry keys such as the LMCompatibilityLevel with values such as 0,1,2 that can make the compromised device use the NTLM downgraded or older version to interact with other SMB servers and can lead to pivoting to other users and servers.

However, in this attack that is described in the demonstration, the Mimikatz is not used and the attacker instead invokes a local procedure call from a user-mode application to the NTLM authentication package through the SSPI. This calculates the NetNTLM response that we discussed earlier in the context of the logged-on user. The attack inherently disables the NetNTLMv1 preventive controls, then it moves on to extract all non-network logon tokens from currently running processes and impersonate the associated users. For each impersonated user, NTLM SSP locally invokes an NTLMv1 response to the chosen challenge and then restores the original values of the registry keys discussed earlier. Now the captured hash can be cracked with the tool of your preference, such as John the Ripper or Hash Cat.

**GitHub: Internal Monologue** 

## **Exploitation**

You have the option to compile the executable by yourself by getting the binaries from GitHub. However, for this demonstration, we will be downloading the executable itself.

#### Download InternalMonologue.exe

After downloading the executable, assume the attacker holds the initial foothold on the target machine. It is required to transfer the executable to the target machine and run it with certain parameters. The Downgrade parameter should have the value "true" to downgrade the version. Then the Threads parameter should also hold the true value, and finally, to perform the impersonation, the Impersonate parameter value should also be true. Upon successfully running the executable, the attacker is successfully able to extract the downgraded v1 hash of the target user as demonstrated.

InternalMonologue.exe -Downgrade true -Threads true -Impersonate true

C:\Users\raj\Downloads>InternalMonologue.exe -Downgrade true -Threads true -Impersonate true **-**raj::DESKTOP-ATNONJ9:5018402148e15a8d77cb22dd46f1449a2791416b73ee9c3d:5018402148e15a8d77cb22dd46f 1449a2791416b73ee9c3d:1122334455667788

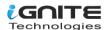

### **PowerShell Empire Exploitation**

If the attacker decides to compromise the target machine through the PowerShell Empire and has an agent active, then they can perform a downgrade attack directly from the PowerShell Empire. Inside the credentials, the PowerShell Empire has a module by the name of invoke\_internal\_monologue that essentially performs the same attack as the executable that was discussed earlier. This method doesn't involve transferring an executable and running it on the target machine, which makes it much stealthier.

usemodule credentials/invoke\_internal\_monologue execute

```
(Empire: 293VMKUL) > usemodule credentials/invoke_internal_monologue
(Empire: powershell/credentials/invoke_internal_monologue) > execute
|>| Module is not opsec safe, run? [v/N] y
[*] Tasked 293VMKUL to run TASK_CMD_WAIT
[*] Agent 293VMKUL to run TASK_CMD_WAIT
[*] Tasked agent 293VMKUL to run module powershell/credentials/invoke_internal_monologue
(Empire: powershell/credentials/invoke_internal_monologue) >
raj:::5018402148e15a8d77cb22dd46f1449a2791416b73ee9c3d:5018402148e15a8d77cb22dd46f1449a2791416b73ee9c3d:1122334455667788
```

## **Decryption of Hash**

In both variants of attacks that were performed earlier, The hash for the raj user was found to be the same and now there are two ways in which this hash can be used. Firstly, the attacker can directly use the hash to log in by performing a Pass the Hash. But if the attacker wants, they can crack the hash using John the Ripper. Store the extracted hash of the raj user in a file on the desktop of our Kali Linux and name its hash. Then, using John the Ripper to describe the format to be NetNTLM as demonstrated below, It can be observed that the hash can be cracked. The hash was found to be the password "123".

john --format=netntlm hash --show

```
(root kali)-[~/Desktop]

" john --format=netntlm hash --show
raj: 123] .:5018402148e15a8d77cb22dd46f1449a2791416b73ee9c3d:50184

" www.hackinganucles.in
1 password hash cracked, 0 left
```

#### Conclusion

Sometimes, ideas as simple as downgrading the version of the authentication mechanism can prove dangerous. As this attack doesn't require any tools that are on the target of various defensive mechanisms, it can fly under the radar and get those credentials. This is a testament that security is everevolving and the only way to get ahead of an attacker is to think like one.

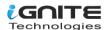

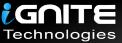

# **JOIN OUR** TRAINING PROGRAMS

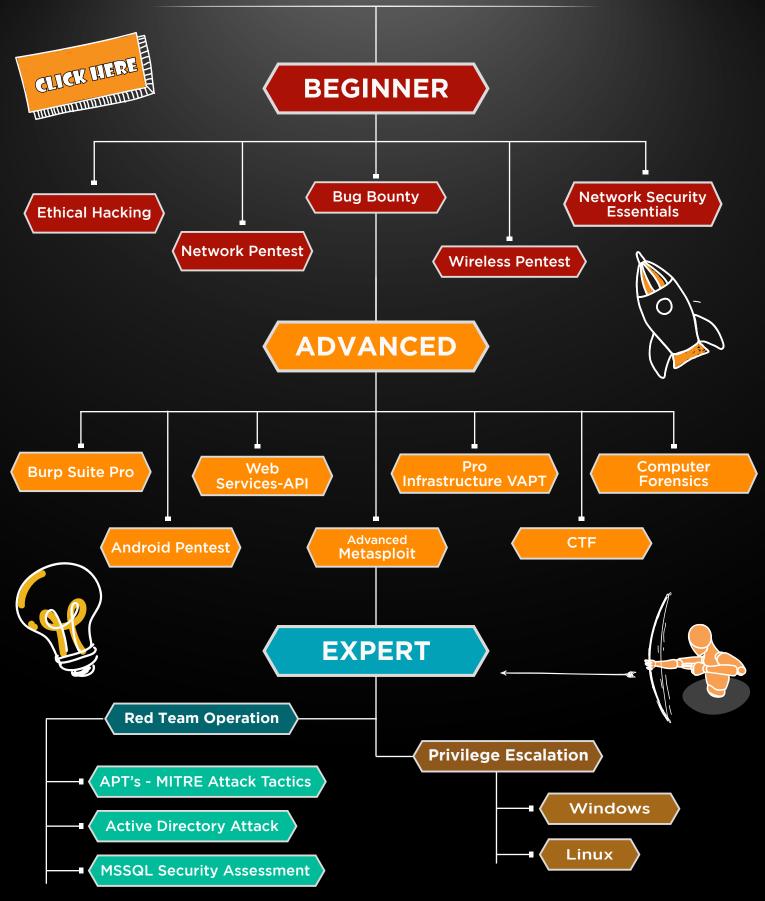

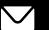

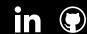

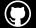